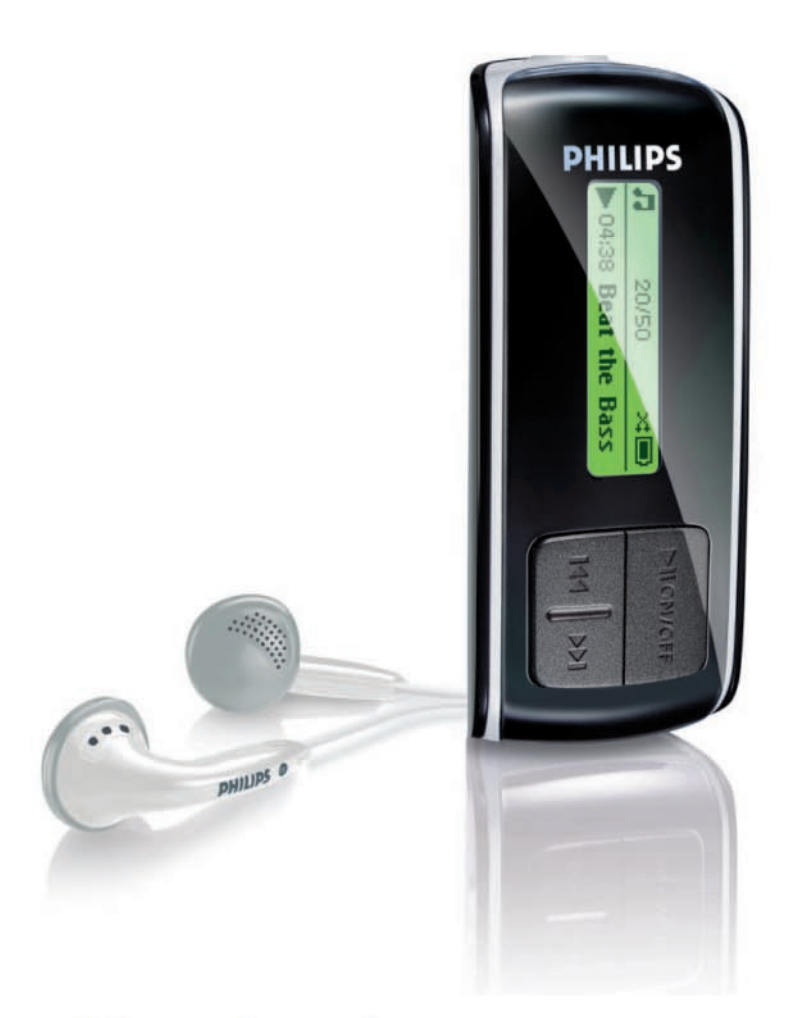

**SA4000 SA4005 SA4010 SA4015 SA4020** 

**SA4025** 

# www.philips.com/support

Συσκευή αναπαραγωγής ήχου

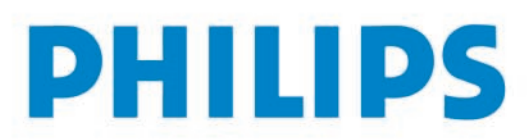

# Χρειάζεστε βοήθεια;

Παρακαλούμε επισκεφθείτε την www.philips.com/support

όπου μπορείτε να έχετε πρόσβαση σε ένα πλήρες σετ υλικού υποστήριξης όπως εγχειρίδιο χρήστη, οδηγούς γρήγορης εκμάθησης, τις τελευταίες αναβαθμίσεις λογισμικού και απαντήσεις σε συνήθεις ερωτήσεις.

Ή καλέστε τη Γραμμή Βοήθειας Φροντίδας Πελατών,

# 0 0800 3122 1223 (1 αστική μονάδα)

όπου η ομάδα επαγγελματικής υποστήριξης θα χαρεί να σας βοηθήσει στην επίλυση οποιουδήποτε προβλήματος που πιθανόν να έχετε με τη συσκευή σας.

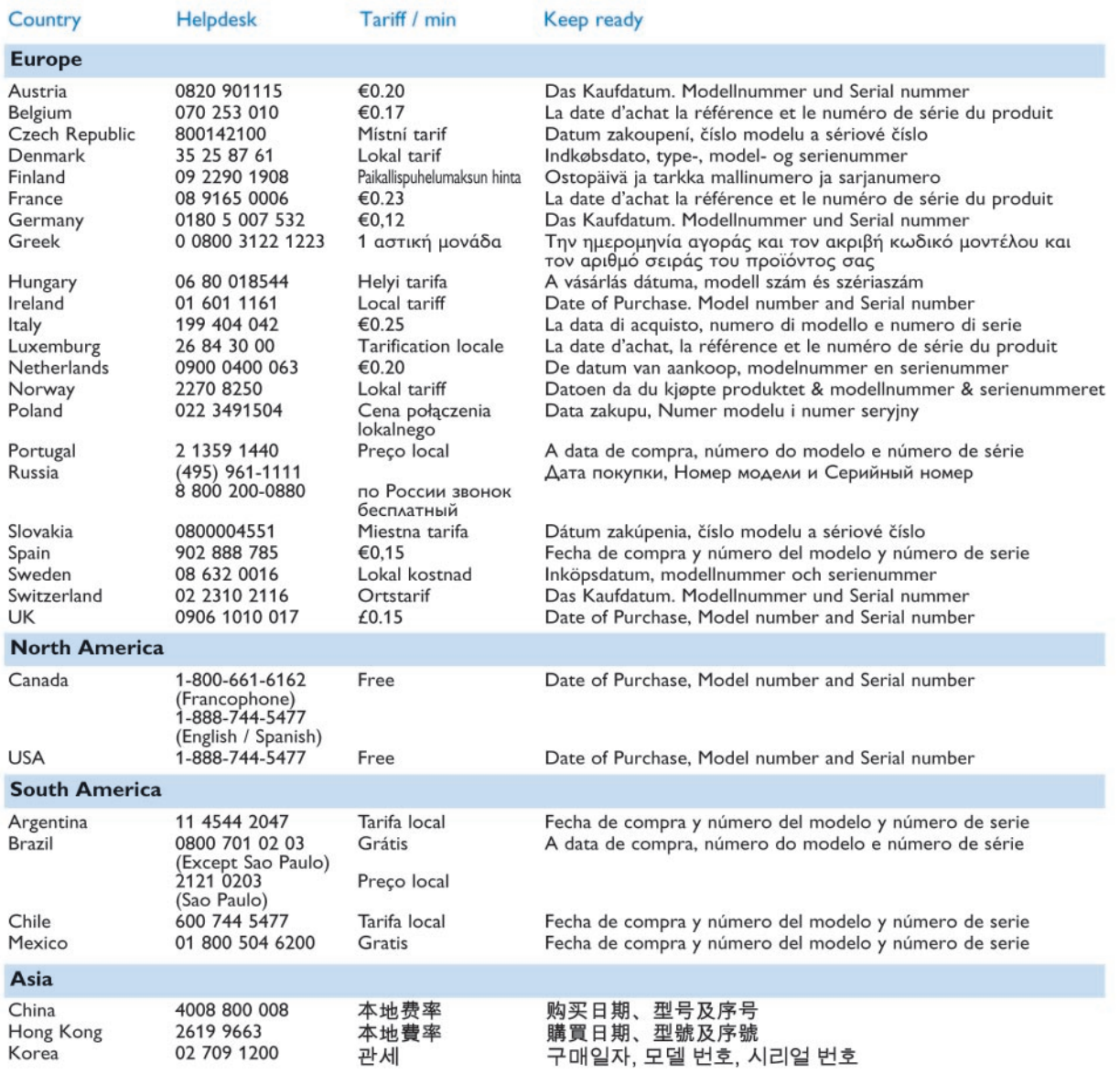

# Περιεχόμενα

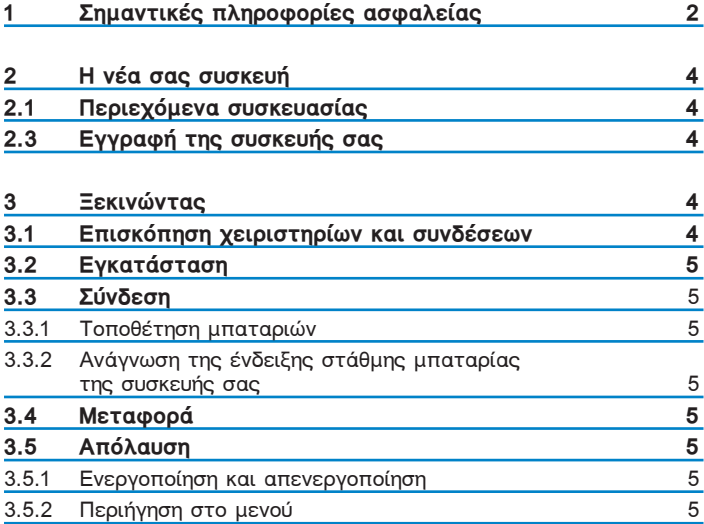

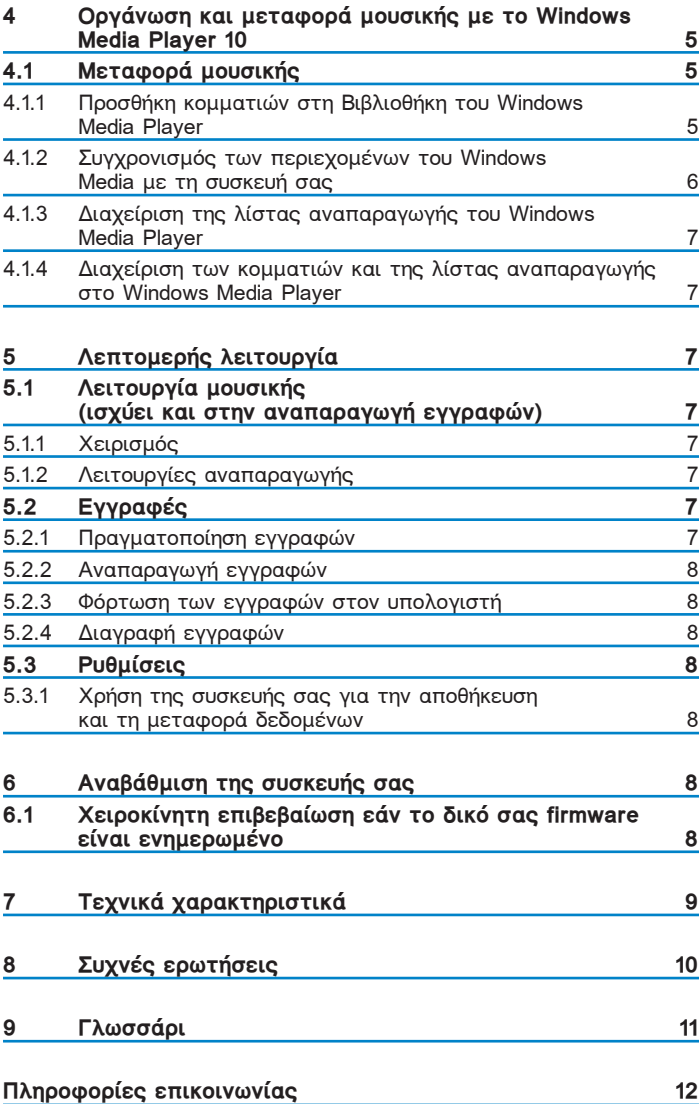

#### Σημαντικές πληροφορίες ασφαλείας 1

## Γενικές οδηγίες συντήρησης

#### Αποφυγή πρόκλησης ζημιών ή βλαβών:

- Μην εκθέτετε τη συσκευή σε θερμότητα προερχόμενη από εξοπλισμό θέρμανσης ή άμεση επαφή με τον ήλιο.
- Μην αφήνετε τη συσκευή αναπαραγωγής να πέσει και μη ρίχνετε αντικείμενα επάνω στη συσκευή.
- Μη βυθίζετε τη συσκευή αναπαραγωγής σε νερό. Μην αφήνετε να εισέλθει νερό στην υποδοχή του ακουστικού ή στο διαμέρισμα της μπαταρίας, καθώς η είσοδος νερού στη συσκευή μπορεί να προκαλέσει σημαντική βλάβη.
- Μη χρησιμοποιείτε καθαριστικά τα οποία περιέχουν οινόπνευμα, αμμωνία, βενζίνη ή αποξεστικά συστατικά, καθώς μπορεί να καταστρέψουν τη φινιρισμένη επιφάνεια της συσκευής αναπαραγωγής.
- Η ύπαρξη ενεργοποιημένων κινητών τηλεφώνων στη γύρω περιοχή μπορεί να δημιουργήσει παρεμβολές στη συσκευή.
- Δημιουργήστε εφεδρικά αντίγραφα ασφαλείας των αρχείων σας. - Παρακαλούμε βεβαιωθείτε ότι έχετε κρατήσει τα αρχικά αρχεία τα<br>Οποία κατεβάσατε στη συσκευή σας. Η Philips δε φέρει καμία ευθύνη για<br>τυχόν απώλεια περιεχομένου σε περίπτωση πρόκλησης ζημιών στη συσκευή ή μη δυνατότητας ανάγνωσης.
- Διαχειριστείτε (μεταφορά, διαγραφή, κλπ.) τα αρχεία σας μόνο μέσω του παρεχόμενου λογισμικού μουσικής για να αποφύγετε τα προβλήματα!

#### Σχετικά με τη λειτουργία και τις θερμοκρασίες αποθήκευσης

- Λειτουργήστε τη συσκευή σε χώρο όπου η θερμοκρασία είναι μεταξύ  $0$  Kal  $35^\circ$  C.
- Αποθηκεύστε την σε χώρο όπου η θερμοκρασία είναι μεταξύ -20 και  $45^\circ$  C
- Η διάρκεια ζωής της μπαταρίας ίσως μειωθεί σε συνθήκες χαμηλής θερμοκρασίας

#### Ανταλλακτικά/ αξεσουάρ

Επισκεφτείτε την ιστοσελίδα www.philips.com/support ή

www.philips.com/usasupport (για κατοίκους των Η.Π.Α) ή επικοινωνήστε με τη Γραμμή Βοήθειας Φροντίδας Πελατών (μπορείτε να βρείτε τον αριθμό στην πρώτη σελίδα του παρόντος εγχειριδίου) για παραγγελίες ανταλλακτικών/ αξεσουάρ

#### Ασφάλεια για την ακοή

#### Να ακούτε σε μέτρια ένταση. Η χρήση ακουστικών σε υψηλή ένταση ήχου μπορεί να βλάψει

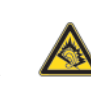

- την ακοή σας. Αυτή η συσκευή μπορεί να παράγει ήχους σε περιοχές ηχητικής ισχύος (decibel) οι οποίες είναι δυνατόν να<br>περιοχές ηχητικής ισχύος (decibel) οι οποίες είναι δυνατόν να<br>προκαλέσουν απώλεια ακοής σε ένα φυσιολογικό άνθρωπο, ακόμη κι αν ο χρόνος έκθεσης σε αυτούς τους ήχους είναι μικρότερος του ενός λεπτού. Οι υψηλότερες περιοχές ηχητικής ισχύος προσφέρονται για τα άτομα που ίσως έχουν ήδη υποστεί κάποια απώλεια ακοής
- Ο ήχος μπορεί να εξαπατήσει. Με την πάροδο του χρόνου, το "επίπεδο<br>άνεσης" της ακοής σας προσαρμόζεται στις υψηλότερες εντάσεις ήχου. Έτσι, μετά από ακρόαση για μεγάλο χρονικό διάστημα, αυτό που ακούγεται "φυσιολογικό" μπορεί στην πραγματικότητα να είναι δυνατό και επιβλαβές για την ακοή σας. Για να προστατευθείτε από αυτόν τον κίνδυνο, ρυθμίστε την ένταση του ήχου σας σε ένα ασφαλές επίπεδο πριν προσαρμοστεί η ακοή σας και αφήστε τη ρυθμισμένη εκεί<br>Για να προσδιορίσετε ένα ασφαλές επίπεδο έντασης:

- Ρυθμίστε την ένταση του ήχου σας σε ένα χαμηλό επίπεδο.
- ήχο άνετα και καθαρά χωρίς παραμορφώσεις.

#### Κάνετε ακρόαση για λογικά χρονικά διαστήματα:

- Η έκθεση στον ήχο για πολύ μεγάλα χρονικά διαστήματα, ακόμη και στα<br>φυσιολογικά "ασφαλή" επίπεδα, μπορεί επίσης να προκαλέσει απώλεια ακοής.
- -<br>- Φροντίστε οπωσδήποτε να χρησιμοποιείτε τη συσκευή σας σε λογικά<br>- πλαίσια και να κάνετε ανάλογα διαλείμματα.
- Φροντίστε οπωσδήποτε να τηρείτε τις ακόλουθες βασικές οδηγίες όταν κάνετε χρήση των ακουστικών σας.
- Κάνετε ακρόαση σε λογικά επίπεδα έντασης για λογικά χρονικά διαστήματα.
- Φροντίστε να μην αλλάζετε την ένταση του ήχου καθώς προσαρμόζεται n akoń σας.
- Μη δυναμώνετε την ένταση σε σημείο που να μη μπορείτε να ακούτε τι συμβαίνει νύρω σας.
- Να είστε προσεκτικός ή να διακόπτετε προσωρινά τη χρήση σε ενδεχομένως επικίνδυνες καταστάσεις.
- Μη χρησιμοποιείτε ακουστικά όταν οδηγείτε μηχανοκίνητο όχημα, όταν κάνετε ποδήλατο, skateboard, κλπ.. Αυτό μπορεί να αποτελέσει κίνδυνο για την οδική κυκλοφορία και είναι παράνομο σε πολλές περιοχές/χώρες.

#### Σημαντικό (για μοντέλα που παρέχονται με ακουστικά):

- Η Philips εγγυάται τη συμμόρφωση με τη μέγιστη στάθμη ηχητικής ισχύος<br>των συσκευών αναπαραγωγής ήχου της, όπως αυτή καθορίζεται από τους<br>αρμόδιους ρυθμιστικούς φορείς, μόνο με χρήση του αρχικού μοντέλου των παρεχόμενων ακουστικών. Σε περίπτωση που αυτό το μοντέλο χρειαστεί αντικατάσταση, σάς συνιστούμε να επικοινωνήσετε με τον τοπικό σας αντιπρόσωπο λιανικής πώλησης προκειμένου να παραγγείλετε ακριβώς το ίδιο μοντέλο με το αρχικό, το οποίο παρέχεται από τη Philips.

#### Πληροφορίες σχετικά με τα πνευματικά δικαιώματα

Η μη εξουσιοδοτημένη δημιουργία αντιγράφων ηχογραφήσεων, είτε αυτά έχουν ληφθεί από το Internet είτε έχουν πραγματοποιηθεί από CD, συνιστά<br>παραβίαση των νόμων περί πνευματικών δικαιωμάτων και τις διεθνείς συμβάσεις.

Η έκδοση μη εξουσιοδοτημένων αντιγράφων υλικού που διαθέτει προστασία από αντιγραφή, συμπεριλαμβανομένων προγραμμάτων υπολογιστών, αρχείων, εκπομπών και ηχογραφήσεων, μπορεί να αποτελέσει παράβαση της προστασίας των πνευματικών δικαιωμάτων και συνιστά ποινικό αδίκημα. Αυτός ο εξοπλισμός δεν πρέπει να χρησιμοποιείται για τέτοιους σκοπούς.

Αυτό το προϊόν προστατεύεται από συγκεκριμένα δικαιώματα πνευματικής ιδιοκτησίας της Microsoft Corporation. Απαγορεύεται η χρήση ή η διανομή αυτής της τεχνολογίας ανεξάρτητα από αυτό το προϊόν, χωρίς την άδεια της Microsoft ή εξουσιοδοτημένης θυγατρικής εταιρείας αυτής.

Οι εταιρείες παροχής περιεχομένου χρησιμοποιούν την τεχνολογία διαχείρισης ψηφιακών δικαιωμάτων για Windows Media, που περιέχεται σε αυτή τη συσκευή ("WM-DRM"), προκειμένου να προστατέψουν την ακεραιότητα του περιεχομένου τους ("Ασφαλές Περιεχόμενο"), έτσι ώστε να αποτρέπεται η κατάχρηση της πνευματικής ιδιοκτησίας, όπως των πνευματικών δικαιωμάτων, που περιλαμβάνει τέτοιου είδους περιεχόμενο. - Αυτή η συσκευή χρησιμοποιεί το λογιαμμά UN-DRM για την αναπαραγωγή<br>Αυτή η συσκευή χρησιμοποιεί το λογισμικό WM-DRM για την αναπαραγωγή<br>Ασφαλούς Περιεχομένου ("Λογισμικό WM-DRM"). Εάν διακυβεύεται η ασφάλεια του Λογισμικού WM-DRM σε αυτή τη συσκευή, η Microsoft μπορεί να ανακαλέσει (είτε ανεξάρτητα είτε κατόπιν αιτήματος των ιδιοκτητών του Ασφαλούς Περιεχομένου ("Ιδιοκτήτες Ασφαλούς περιεχομένου") το δικαίωμα του Λογισμικού WM-DRM να αποκτά νέες άδειες αντιγραφής, προβολής και/ή αναπαραγωγής Ασφαλούς Περιεχομένου. Η ανάκληση ενδέχεται,<br>επίσης, να ακυρώσει τη δυνατότητα της συσκευής σας να μεταφέρει, να<br>αποθηκεύει, να αντιγράφει, να προβάλλει και/ή να αναπαράγει Ασφαλές Περιεχόμενο που είχατε παλαιότερα αποθηκεύσει στη Συσκευή σας. Η ανάκληση δεν επηρεάζει τη δυνατότητα του Λογισμικού WM-DRM να αναπαράγει περιεχόμενο χωρίς προστασία. Κάθε φορά που κάνετε λήψη μιας άδειας χρήσης Ασφαλούς Περιεχομένου από το Διαδίκτυο ή από<br>ηλεκτρονικό υπολογιστή, αποστέλλεται στη συσκευή σας μια λίστα με το Λογισμικό WM-DRM που έχει ανακληθεί. Η Microsoft ενδέχεται, σε συνδυασμό με αυτές τις άδειες, να στείλει λίστες ανάκλησης στη συσκευή<br>συνδυασμό με αυτές τις άδειες, να στείλει λίστες ανάκλησης στη συσκευή<br>σας εκ μέρους των Ιδιοκτητών Ασφαλούς Περιεχομένου, οι οποίες ενδέχεται να ακυρώσουν τη δυνατότητα της συσκευής σας να αντιγράφει, να προβάλλει και/ή να αναπαράγει Ασφαλές Περιεχόμενο.

Σε περίπτωση ανάκλησης, η Philips θα προσπαθήσει να σας παρέχει ενημερωμένες εκδόσεις λογισμικού, προκειμένου να αποκαταστήσει, εν μέρει<br>ή πλήρως, τη δυνατότητα της συσκευής για μεταφορά, αποθήκευση, προσπέλαση, αντιγραφή, προβολή και/ή αναπαραγωγή Ασφαλούς Περιεχομένου. Ωστόσο, η δυνατότητα παροχής τέτοιου είδους ενημερωμένων εκδόσεων δεν εξαρτάται αποκλειστικά από τη Philips. Η Philips δεν εγγυάται ότι, μετά την ανάκληση, θα έχετε στη διάθεσή σας τέτοιου είδους ενημερωμένες εκδόσεις λογισμικού. Εάν δεν έχετε αυτές τις ενημερωμένες<br>εκδόσεις, η συσκευή σας δε θα είναι σε θέση να μεταφέρει, να αποθηκεύει,<br>να αντιγράφει, να προβάλλει και/ή να αναπαράγει Ασφαλές Περιεχόμενο ακόμη και εάν πρόκειται για Ασφαλές Περιεχόμενο το οποίο είχατε παλαιότερα αποθηκεύσει στη συσκευή.

Επιπλέον, ακόμη κι αν αυτές οι ενημερωμένες εκδόσεις είναι διαθέσιμες, η<br>Συσκευή σας ενδέχεται να μην μπορεί να μεταφέρει, να αποθηκεύει, να αντιγράφει, να προβάλλει και/ή να αναπαράγει Ασφαλές Περιεχόμενο που είχε αποθηκευτεί παλαιότερα στη Συσκευή σας. Σε ορισμένες περιπτώσεις, ίσως μπορείτε να μεταφέρετε το περιεχόμενο από τον ηλεκτρονικό υπολογιστή. Σε άλλες περιπτώσεις, ίσως χρειαστεί να αγοράσετε και πάλι Ασφαλές Περιεχόμενο που είχατε αποκτήσει παλαιότερα.

Περιληπτικά, η Microsoft, οι Ιδιοκτήτες Ασφαλούς Περιεχομένου και οι Διανομείς Ασφαλούς Περιεχομένου ενδέχεται να αρνηθούν να σας παρέχουν πρόσβαση, ή ενδέχεται να περιορίσουν τις δυνατότητες πρόσβασης που έχετε, σε Ασφαλές Περιεχόμενο. Ενδέχεται, επίσης, να ακυρώσουν τη δυνατότητα της συσκευής σας να μεταφέρει, να αποθηκεύει, να αντιγράφει, να προβάλλει και/ή να αναπαράγει Ασφαλές Περιεχόμενο που έχετε πληρώσει και αποκτήσει παλαιότερα.

Οι παραπάνω έχουν δικαίωμα να αρνηθούν, να ανακαλέσουν ή να<br>περιορίσουν με οποιονδήποτε άλλο τρόπο την πρόσβασή σας σε Ασφαλές Περιεχόμενο ή να ακυρώσουν τη δυνατότητα της συσκευής σας για μεταφορά, αποθήκευση, προσπέλαση, αντιγραφή, προβολή και/ή αναπαραγωγή Ασφαλούς Περιεχομένου, χωρίς τη δική σας συγκατάθεση ή τη συγκατάθεση και την έγκριση της Philips. Η Philips δεν εγγυάται ότι θα έχετε<br>τη δυνατότητα μεταφοράς, αποθήκευσης, προσπέλασης, αντιγραφής,<br>προβολής και/ή αναπαραγωγής Ασφαλούς Περιεχομένου".

Το Windows Media και το λογότυπο των Windows είναι εμπορικά σήματα ή σήματα κατατεθέντα της Microsoft Corporation στις Ηνωμένες Πολιτείες και/ή σε άλλες χώρες.

#### Καταγραφή δεδομένων

Η Philips έχει δεσμευθεί για τη βελτίωση της ποιότητας των προϊόντων σας<br>και της εμπειρίας Philips του χρήστη. Για να γίνει κατανοητό το προφίλ χρήσης αυτής της συσκευής, η συσκευή αυτή καταγράφει ορισμένες πληροφορίες/δεδομένα στη διατηρήσιμη περιοχή μνήμης της συσκευής Τα δεδομένα αυτά χρησιμοποιούνται για την αναγνώριση και ανίχνευση αστοχιών ή προβλημάτων που μπορεί εσείς σαν χρήστης να αντιμετωπίσετε κατά τη χρήση της συσκευής. Τα δεδομένα που άποθηκεύονται, για<br>παράδειγμα, θα είναι η διάρκεια της αναπαραγωγής στη λειτουργία<br>μουσικής, η διάρκεια της αναπαραγωγής στη λειτουργία δέκτη, πόσες φορές αντιμετωπίσατε εξασθενημένη μπαταρία κλπ. Τα δεδομένα που αποθηκεύονται δεν αποκαλύπτουν το περιεχόμενο ή τα μέσα που χρησιμοποιήθηκαν στη συσκευή η την πηγή των downloads. Τα δεδομένα που αποθηκεύονται στη συσκευή ανακτώνται και χρησιμοποιούνται MONO εάν ο<br>χρήστης επιστρέψει τη συσκευή ανακτώνται και χρησιμοποιούνται MONO εάν ο<br>χρήστης επιστρέψει τη συσκευή στο κέντρο σέρβις της Philips και MONO για να απλοποιήσουν την ανίχνευση και πρόληψη σφαλμάτων. Τα δεδομένα που αποθηκεύονται θα είναι διαθέσιμα στο χρήστη μόλις τα ζητήσει.

#### Απόρριψη της παλιάς σας συσκευής

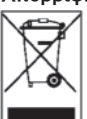

Η συσκευή σας έχει σχεδιαστεί και κατασκευαστεί με υλικά και ετ συνάλει το ας όλο το χρόνιο του από τη πατασταστική εξαρτήματα υψηλής ποιότητας, τα οποία μπορούν να<br>ανακυκλωθούν και να ξαναχρησιμοποιηθούν.

Όταν ένα προϊόν διαθέτει το σύμβολο ενός διαγραμμένου τροχήλατου κάδου απορριμμάτων, αυτό σημαίνει ότι το προϊόν αυτό διέπεται από την<br>Ευρωπαϊκή Οδηγία 2002/96/ΕΚ.

Ενημερωθείτε σχετικά με το τοπικό σύστημα ξεχωριστής συλλογής ηλεκτρικών και ηλεκτρονικών προϊόντων.

Συμμορφωθείτε με την ισχύουσα τοπική νομοθεσία και μην απορρίπτετε τα<br>παλιά σας προϊόντα μαζί με τα οικιακά απορρίμματα. Η σωστή απόρριψη<br>των παλιών σας προϊόντων θα βοηθήσει στη μείωση των πιθανών αρνητικών επιπτώσεων για το περιβάλλον και την ανθρώπινη υγεία.

#### Τροποποιήσεις

Τροποποιήσεις χωρίς τη σχετική άδεια του κατασκευαστή μπορεί να ακυρώσουν τη δικαιοδοσία του χρήστη για λειτουργία της συσκευής.

Σημείωση για την Ευρωπαϊκή Ένωση<br>Η συσκευή αυτή συμμορφώνεται με τις απαιτήσεις περί ηλεκτρομαγνητικών παρεμβολών της Ευρωπαϊκής Ένωσης.

#### $\overline{2}$ Η νέα σας συσκευή

Με τη νέα συσκευή που αγοράσατε, μπορείτε να απολαύσετε:

- Αναπαραγωγή MP3, WAV και WMA
- Εγγραφή ήχου

#### $2.1$ Περιεχόμενα συσκευασίας

Τα παρακάτω αξεσουάρ περιλαμβάνονται στη συσκευασία της συσκευής σας:

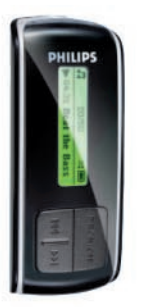

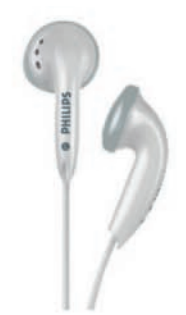

Συσκευή

Ακουστικά

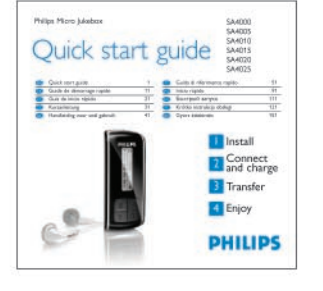

Οδηγός γρήγορης εκκίνησης

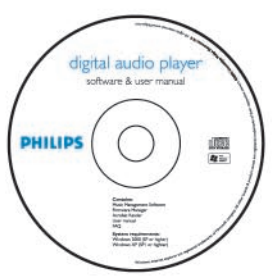

CD-ROM το οποίο περιέχει τον Windows Media<br>Player 10, Philips Device Manager, το Εγχειρίδιο Χρήστη και Συχνές Ερωτήσεις (FAQ).

#### Καλώδιο USB

**PHILIP** 

Μπαταρίες ΑΑΑ

#### $2.3$ Εγγραφή της συσκευής σας

πληροφορήσουμε μόλις θα είναι διαθέσιμες νέες αναβαθμίσεις.

#### 3 Ξεκινώντας

#### 3.1 Επισκόπηση χειριστηρίων και συνδέσεων

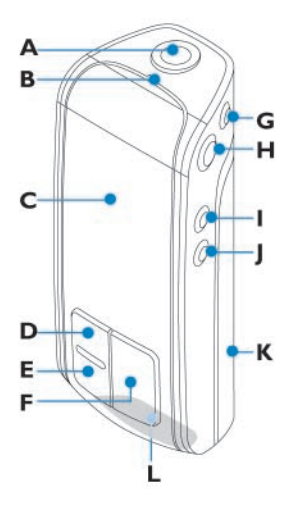

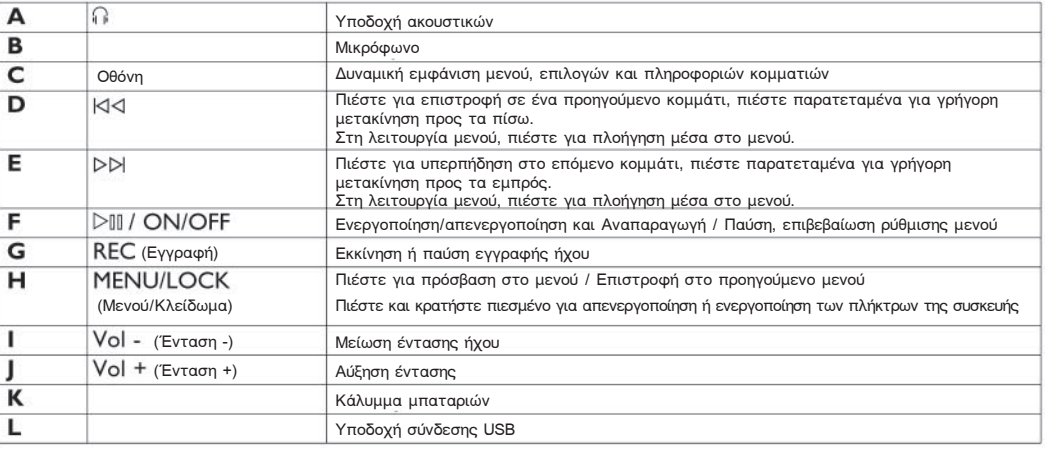

## 3.2 Εγκατάσταση *C* Σημαντικό

Μην παραλείψετε να εγκαταστήσετε το λογισμικό το οποίο περιλαμβάνεται στο συνοδευτικό CD για μεταφορά μουσικής.

Aπαιτήσεις συστήματος:

- ιτημιτς στο πρώτος.<br>Windows XP (SP2 ή μεταγενέστερο) Επεξεργαστής Pentium Class 300MHz ή υψηλότερος
- 128MB RAM
- 500 MB χώρος στο σκληρό δίσκο
- Σύνδεση Internet (κατά προτίμηση)
- Microsoft Internet Explorer 6.0 ή μεταγενέστερο
- Θύρα USB
- 1 Τοποθετήστε το CD που παρέχεται μαζί με τη συσκευή σας στη μονάδα äßóêïõ CD-ROM ôïõ õðïëïãéóôÞ óáò.
- Ακολουθήστε τις οδηγίες στην οθόνη για να ολοκληρώσετε την εγκατάσταση του Windows Media Player (συμπεριλαμβανομένων των
- aπαραίτητων πρόσθετων προγραμμάτων) και του **Philips Device Manager**<br><mark>3 | Εάν το πρόγραμμα λογισμικού δεν ξεκινήσει αυτόματα, περιηγηθείτε στο</mark> περιεχόμενο του CD χρησιμοποιώντας το **Windows Explorer** (Εξερεύνηση Windows) και εκτελέστε το πρόγραμμα κάνοντας διπλό κλικ
- στο αρχείο με την επέκταση .exe. Χάσατε το CD σας; Μην ανησυχείτε, μπορείτε να "κατεβάσετε" το περιεχόμενο του CD από την ιστοσελίδα www.philips.com/support ή www.philips.com/usasupport (για τους κατοίκους των ΗΠΑ).

#### 3.3 Σύνδεση

## 3.3.1 Τοποθέτηση μπαταριών

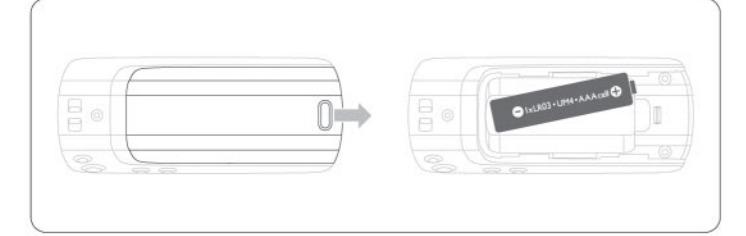

- 1 Αφαιρέστε το κάλυμμα των μπαταριών μετακινώντας το κατά τη φορά του βέλους
- 2 Τοποθετήστε τις μπαταρίες ΑΑΑ που παρέχονται, στη θήκη μπαταριών.

3.3.2 Ανάγνωση της ένδειξης στάθμης μπαταρίας της συσκευής σας Οι κατά προσέγγιση στάθμες της μπαταρίας σας υποδεικνύονται ως ακολούθως:

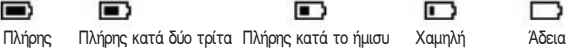

### **G** Σημείωση

<u>Ότα</u>ν οι μπαταρίες είναι σχεδόν άδειες, αναβοσβήνει στην οθόνη το εικονίδιο χαμηλής μπαταρίας. Η συσκευή σας θα απενεργοποιηθεί σε λιγότερο από 60 δευτερόλεπτα. Προτού απενεργοποιηθεί, η συσκευή σας αποθηκεύει όλες τις ρυθμίσεις και τα μη ολοκληρωμένα κομμάτια.

#### 3.4 Μεταφορά

Μπορείτε να μεταφέρετε μουσική στη συσκευή σας χρησιμοποιώντας το **Windows Media Player** ή το **Windows Explorer** (Εξερεύνηση Windows). Για περισσότερες λεπτομέρειες, δείτε την ενότητα **Οργάνωση και μεταφορά ι ο οποίο το δίδο του δίδου ο δίδου το δίδου το δίδου το εγχειρίδιο χρήστη.** 

# 3.5 Απόλαυση<br>3.5.1 Ενε**ονοπο**ί

Ενεργοποίηση και απενεργοποίηση ------<br>Για ενεργοποίηση, πιέστε ⊳lll έως ότου εμφανιστεί η οθόνη καλωσορίσματος The Philips.

Για απενεργοποίηση, πιέστε παρατεταμένα ⊳lll έως ότου η οθόνη δεν εμφανίζει καμία ένδειξη.

## **Θ Συμβουλή**

Η συσκευή σας απενερνοποιείται αυτόματα εάν δεν πραγματοποιηθεί κανένας χειρισμός ή αναπαραγωγή μουσικής μέσα σε χρονικό διάστημα 3 λεπτών.

#### 3.5.2 Περιήγηση στο μενού

Η συσκευή σας διαθέτει ένα διαισθητικό σύστημα πλοήγησης μενού, για τη μετακίνησή σας ανάμεσα στις διάφορες ρυθμίσεις και λειτουρνίες. μεταπτηση σας αταμοσα στις σιαφορος ροσμισεις παι ποιτουρητος.<br>Χρησιμοποιήστε τα πλήκτρα IKK και DDI για να περιηγηθείτε μέσα στα μενού. Πιέστε ⊳ΩΩ για να επιβεβαιώσετε την επιλογή σας. Μπορείτε να<br>πιέσετε <mark>MENU</mark> για πρόσβαση στο μενού και να επιστρέψετε στο προηγούμενο επίπεδο.

Όταν ενεργοποιηθεί η συσκευή σας, εμφανίζεται το Root menu (Ριζικό μενού). Αυτό περιλαμβάνει:

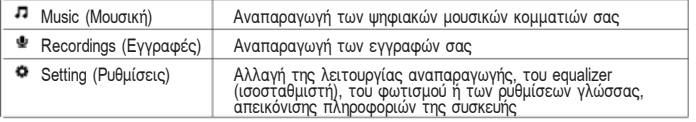

# 4 Οργάνωση και μεταφορά μουσικής με ôï Windows Media Player 10

Το κεφάλαιο αυτό περιγράφει τα βήματα που πρέπει να ακολουθήσετε για να μεταφέρετε με επιτυχία μουσική στη συσκευή σας. Για περισσότερες πληροφορίες, παρακαλούμε ανατρέξτε στη **Βοήθεια** για το Windows Media **Player (WMP)** στον υπολογιστή σας.

## *C* Σημαντικό

Βεβαιωθείτε ότι εγκαταστήσατε το λογισμικό το οποίο περιλαμβάνεται στο συνοδευτικό CD για μεταφορά μουσικής.

#### **4.1 Μεταφορά μουσικής**

Μπορείτε να προσθέσετε κομμάτια, να οργανώσετε τα κομμάτια μέσα στις λίστες αναπαραγωγής σας και να διαχειριστείτε τη λίστα αναπαραγωγής óáò ÷ñçóéìïðïéþíôáò ôï **Windows Media Player 10**.

#### **Θ Συμβουλή**

Σάς συνιστούμε να χρησιμοποιείτε πάντοτε το Windows Media Player για μεταφορά μουσικής στη συσκευή σας. Ωστόσο, εάν προτιμάτε να χρησιμοποιείτε το **Windows Explorer**, μην παραλείπετε ποτέ να αντιγράφετε τη μουσική σας στο φάκελο **Media** (Πολυμέσα), διαφορετικά τα<br>τραγούδια ούτε θα εμφανίζονται ούτε θα αναπαράγονται στη συσκευή σας.

4.1.1 Προσθήκη κομματιών στη Βιβλιοθήκη του Windows Media Player

# **Κομμάτια που βρίσκονται ήδη στον υπολογιστή σας**<br>1 Εκκινήστε το **Windows Media Player** κάνοντας διπλό κλικ στο

παρακάτω εικονίδιο της επιφάνειας εργασίας σας.

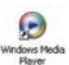

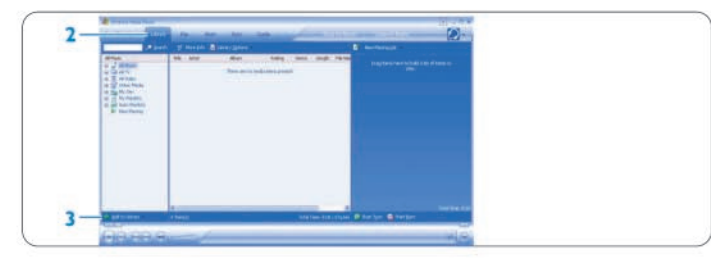

- $|2|$ Επιλέξτε την καρτέλα Library (Βιβλιοθήκη) για να αποκτήσετε πρόσβαση στη βιβλιοθήκη πολυμέσων
- Κάντε κλικ στο κουμπί Add to Library (Προσθήκη στη βιβλιοθήκη) στην κάτω αριστερή γωνία της οθόνης.
- 
- φάκελο, από μια URL, πραγματοποιώντας αναζήτηση στον υπολογιστή σας, κλπ.
- 4 Επιλέξτε τα αρχεία που θέλετε και προσθέστε τα στη συλλογή.

#### Εξαγωγή (ripping) τραγουδιών από CD

Εάν θέλετε να μεταφέρετε μουσική από ένα CD στη συσκευή σας, θα πρέπει πρώτα να δημιουργήσετε ένα ψηφιακό αντίγραφο της μουσικής σας στον υπολογιστή σας. Αυτή η διαδικασία ονομάζεται ripping (εξαγωγή ή αντιγραφή από CD)

#### 1 Εκκινήστε το Windows Media Player.

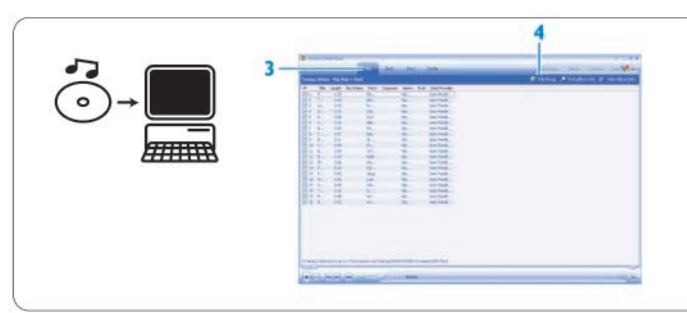

- Τοποθετήστε στον υπολογιστή το CD Ήχου.  $\vert$  2
- Επιλέξτε την καρτέλα Rip (Αντιγραφή από CD) για να εμφανιστεί η  $|3|$ λίστα με τα μουσικά κομμάτια που περιέχονται στο CD σας.

#### **E** Σημείωση

Εάν ο υπολογιστής σας είναι συνδεδεμένος στο Internet, οι πληροφορίες για το άλμπουμ ανακτώνται αυτόματα και επομένως δε χρειάζεται να εισάγετε χειροκίνητα τους τίτλους των τραγουδιών ή άλλες πληροφορίες. Καίνος στο προϊόντας των εξαιώθείτε ότι είστε συνδεδεμένος στο Internet και<br>Κάντε κλικ στο κουμπί Find Album Info (Εύρεση πληροφοριών άλμπουμ).

- Επιλέξτε τα κομμάτια που θέλετε να εξάγετε και κάντε κλικ στο κουμπί  $\vert 4 \vert$ **Rip Music** (Αντιγραφή μουσικής από CD) στην πάνω γραμμή μενού. Τα κομμάτια μετατρέπονται σε ψηφιακά αντίγραφα και προστίθενται
- στη βιβλιοθήκη του Windows Media Player.

#### Συγχρονισμός των περιεχομένων του Windows Media με τη  $4.1.2$ συσκευή σας

Όταν συνδέσετε τη συσκευή στον υπολογιστή σας για πρώτη φορά, το Windows Media Player εκκινεί αυτόματα τον Device Setup Wizard (Οδηγό Εγκατάστασης Συσκευών). Μπορείτε να επιλέξετε να συγχρονίσετε τη συσκευή σας με τη συλλογή του Windows Media Player είτε αυτόματα είτε χειροκίνητα.

#### **69 Συμβουλή**

Όταν η συσκευή σας συνδέεται για πρώτη φορά, το WMP10 σάς προσφέρει την παρακάτω επιλογή.

Αυτόματος συγχρονισμός:<br>Επιλέγοντας Automatic (Αυτόματο) θα συγχρονίζεται αυτόματα η συσκευή σας με τα περιεχόμενα κάθε φορά που συνδέετε τη συσκευή σας με τον υπολογιστή σας. Έχετε υπόψη σας ότι αυτή η επιλογή σάς επιτρέπει τον αυτόματο συγχρονισμό μόνο με έναν υπολογιστή.

## Χειροκίνητος συγχρονισμός:

Επιλέγοντας **Manual** (Χειροκίνητο) σάς επιτρέπεται να επιλέξετε το περιεχόμενο το οποίο θέλετε να συγχρονίσετε κάθε φορά.

Ρύθμιση των παραμέτρων του αυτόματου συγχρονισμού

- **1** Εκκινήστε το Windows Media Plaver.
- Συνδέστε τη συσκευή στον υπολογιστή σας με το παρεχόμενο καλώδιο  $|2|$ **USB**

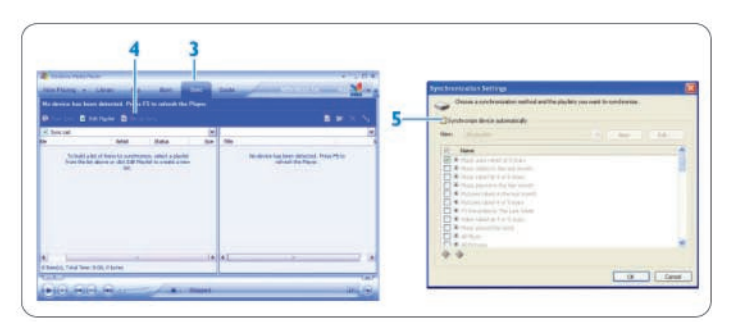

- Επιλέξτε την καρτέλα Sync (Συγχρονισμός).<br>Κάντε κλικ στο Set up Sync. (Ρύθμιση συγχρονισμού). Θα εμφανιστεί το πλαίσιο διαλόγου Synchronization settings (Ρυθμίσεις συγχρονισμού).
- 5 Επιλέξτε το πλαίσιο ελέγχου Synchronize device automatically (Αυτόματος συγχρονισμός συσκευής).<br>Επιλέξτε τα πλαίσια ελέγχου που αντιστοιχούν στις λίστες<br>αναπαραγωγής τις οποίες θέλετε να συγχρονίσετε.
- 
- Κάντε κλικ στο κουμπί ΟΚ.

## **A** Σημαντικό

Μην αποσυνδέσετε τη συσκευή σας όσο διαρκεί η μεταφορά.

#### Ρύθμιση των παραμέτρων του χειροκίνητου συγχρονισμού

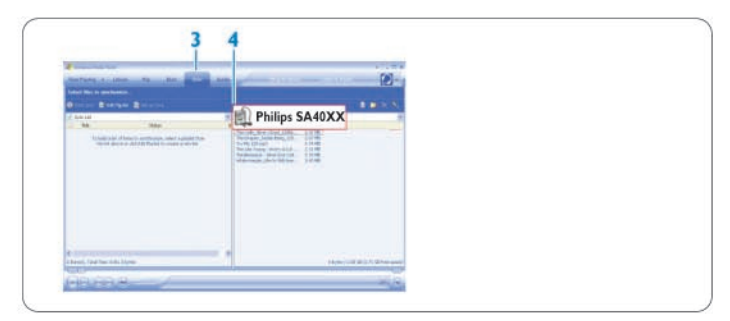

- **1** Εκκινήστε το Windows Media Plaver.
- Συνδέστε τη συσκευή στον υπολογιστή σας με το παρεχόμενο καλώδιο **IISB**
- Επιλέξτε την καρτέλα Sync (Συγχρονισμός).  $|3|$
- Στο πτυσσόμενο μενού του δεξιού τμήματος του παράθυρου, επιλέξτε Philips SA40XX ως προορισμό.

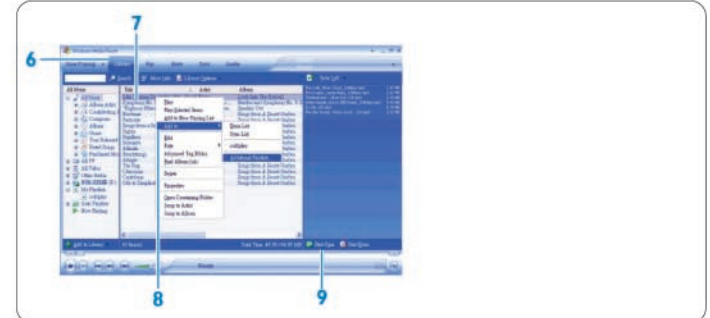

- 5 Εάν αυτές δεν περιλαμβάνονται στη λίστα, πατήστε F5 για ανανέωση και δοκιμάστε ξανά.
- $\vert 6 \vert$ Επιλέξτε την καρτέλα Library (Βιβλιοθήκη) για να αποκτήσετε πρόσβαση στη βιβλιοθήκη πολυμέσων
- Κάντε κλικ για να επισημάνετε το τραγούδι που θέλετε να αντιγράψετε.
- $\overline{R}$ Κάντε δεξί κλικ στο τραγούδι και επιλέξτε Add to > Sync List. (Προσθήκη σε > Λίστα συγχρονισμού). Ή

Μεταφέρετε το τραγούδι με "drag and drop" στην Sync List (Λίστα Συγχρονισμού) στο δεξί τμήμα του παράθυρου.

- 9 Κάντε κλικ στο κουμπί Start Sync (Έναρξη συγχρονισμού) στο κάτω μέρος της οθόνης για να αρχίσει ο συγχρονισμός.
- Η πρόοδος του συγχρονισμού εμφανίζεται ακριβώς πάνω από το κουμπί Start Sync (Έναρξη συγχρονισμού).

#### Διαχείριση της λίστας αναπαραγωγής του Windows Media Player 4.1.3 Δημιουργία μιας Λίστας Αναπαραγωγής

#### **EKKIVÓGTE TO Windows Media Player**

- Επιλέξτε την καρτέλα Library (Βιβλιοθήκη) για να αποκτήσετε πρόσβαση  $\vert 2 \vert$ στη βιβλιοθήκη πολυμέσων.
- Κάντε κλικ για να επισημάνετε ένα κομμάτι.
- Κάντε δεξί κλικ στο κομμάτι και επιλέξτε Add to > Additional Playlist... (Προσθήκη σε > Πρόσθετες λίστες αναπαραγωγής...).
- Στο πλαίσιο διαλόγου Add to Playlist (Προσθήκη στη Λίστα), επιλέξτε μια υπάρχουσα λίστα αναπαραγωγής ή κάντε κλικ στο κουμπί New .<br>(Δημιουργία) για να προσθέσετε μια νέα λίστα αναπαραγωγής
- Το κομμάτι που επιλέξατε προστίθεται στη λίστα αναπαραγωγής.

## **@** Συμβουλή

Για να επιλέξετε ταυτόχρονα περισσότερα από ένα κομμάτια, πιέστε παρατεταμένα το πλήκτρο Ctrl του πληκτρολογίου σας και κατόπιν κάντε κλικ για να επιλέξετε όσα κομμάτια θέλετε.

Για να επιλέξετε διαδοχικά κομμάτια μιας λίστας, κάντε κλικ στο πρώτο κομμάτι, κατόπιν πιέστε παρατεταμένα το πλήκτρο Shift του πληκτρολογίου σας και κάντε κλικ στο τελευταίο κομμάτι της λίστας που θέλετε να επιλέξετε.

#### Μεταφορά λίστας αναπαραγωγής

Μπορείτε να μεταφέρετε λίστες αναπαραγωγής στη συσκευή σας χρησιμοποιώντας την επιλογή αυτόματου συγχρονισμού του Windows Media Player. (Δείτε την ενότητα Ρύθμιση των παραμέτρων του αυτόματου συγχρονισμού στις παρούσες οδηγίες χρήσης για οδηγίες βήμα προς βήμα.

- 1 Επιλέξτε την καρτέλα Sync (Συγχρονισμός).
- $\vert$  2 Κάντε κλικ είτε στο μενού Sync settings (Ρυθμίσεις συγχρονισμού) είτε στο Setup Sync (Ρύθμιση συγχρονισμού), επιλέξτε το πλαίσιο επιλογής Synchronize device automatically (Αυτόματος συγχρονισμός συσκευής), και επιλέξτε τις λίστες αναπαραγωγής που θέλετε να συγχρονιστούν με τη συσκευή.

#### Διαχείριση των κομματιών και της λίστας αναπαραγωγής στο  $4.1.4$ **Windows Media Player**

#### Διαγραφή κομματιών και λιστών αναπαραγωγής από τη βιβλιοθήκη του Windows Media Player

- 1 Κάντε κλικ για να επισημάνετε ένα στοιχείο.
- $|2|$ Κάντε δεξί κλικ και επιλέξτε Delete (Διαγραφή) για να διαγράψετε το στοινείο

### **69** Συμβουλή

Δεν είναι δυνατή η διαγραφή των λιστών αναπαραγωγής που περιέχονται στη συσκευή σας χρησιμοποιώντας το Windows Media Player. Η διαγραφή αυτών των λιστών αναπαραγωγής είναι δυνατή μόνο στην ίδια τη συσκευή ή<br>με χρήση του Windows Explorer (Εξερεύνηση Windows).

#### Επεξεργασία πληροφοριών κομματιών με χρήση του Windows Media Player Επιλέξτε την καρτέλα Library (Βιβλιοθήκη)

- $|2|$ Επισημάνετε το κομμάτι που θέλετε να επεξεργαστείτε, κάντε δεξί κλικ και επιλέξτε **Edit** (Επεξερνασία).
- 3 Πραγματοποιήστε επεξεργασία απευθείας επάνω στο πλαίσιο κειμένου.

# Αναζήτηση κομματιών με χρήση του Windows Media Player<br><mark>11</mark> Επιλέξτε την καρτέλα **Library** (Βιβλιοθήκη).

- 
- 2 Πληκτρολογήστε ένα κείμενο αναζήτησης στο πεδίο αναζήτησης.
- Κάντε κλικ στο κουμπί Search (Αναζήτηση) για να αρχίσει η αναζήτηση.
- Εμφανίζεται μια λίστα κομματιών τα οποία περιέχουν το κείμενο  $\vert 4 \vert$ αναζήτησης που πληκτρολογήσατε.
- Μπορείτε να πραγματοποιήσετε αναπαραγωγή, μεταφορά, διαγραφή, προσθήκη σε λίστα συγχρονισμού, κλπ.

#### 5 Λεπτομερής λειτουργία

5.1 Δειτομονία μουσικής (ισχύει και στην αναπαραγωνή εγγραφών)

#### $5.1.1$ Χειρισμός

Μπορείτε να κάνετε τους ακόλουθους χειρισμούς κατά τη διάρκεια της αναπαραγωγής μουσικής:

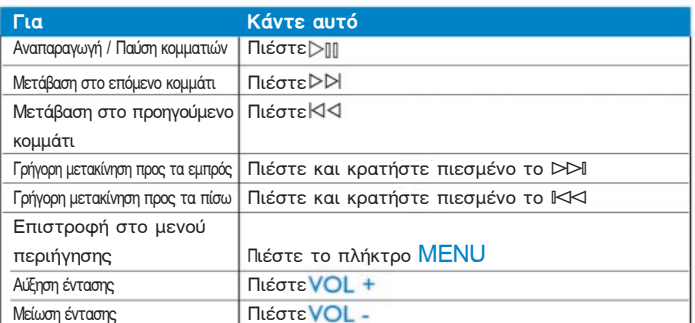

Από το κύριο μενού, επιλέξτε Music (Μουσική) για να μπείτε στη λειτουργία .<br>μουσικής.<br>Μπορείτε να αναζητήσετε από τις παρακάτω μουσικές επιλογές:

All songs (Όλα τα κομμάτια)

Artists (Καλλιτέχνες) Album (Άλμπουμ)

Alphabetically listed album (Αλμπουμ καταγεγρ. αλφαβητικά)

Playlists (Λίστες Αναπαραγωγής) > Playlists collections (Συλλογές λιστών αναπαραγωγής)

Alphabetically listed artists (Καλλιτέχνες καταγεγρ. αλφαβητικά)

#### $5.1.2$ Λειτουργίες αναπαραγωγής Τρόποι αναπαραγωγής

Μπορείτε να ρυθμίσετε τη συσκευή σας ώστε να αναπαράγει κομμάτια είτε τυχαία ή επαναλαμβανόμενα.

- Πιέστε MENU, επιλέξτε Settings (Ρυθμίσεις) και μετά επιλέξτε Play  $\blacksquare$ modes (Λειτουργίες αναπαραγωγής).
- Πιέστε ΙΚΚ / D>Ι για να περιηγηθείτε στις διάφορες λειτουργίες αναπαραγωγής (Shuffle all (Τυχαία αναπαραγωγή όλων), Repeat 1<br>(Επανάληψη ενός), Repeat all (Επανάληψη όλων), Off (Ανενεργό)).
- Πιέστε ⊳ΙΙΙ για να επιβεβαιώσετε την επιλογή σας.

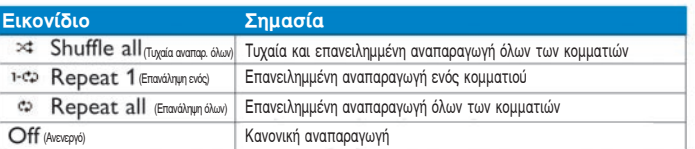

#### **E** Σημείωση

Οι λειτουργίες αναπαραγωγής δεν είναι διαθέσιμες όταν αναπαράγονται εγγραφές.

#### Ισοσταθμιστές

Μπορείτε να ρυθμίσετε τη συσκευή σας να αναπαράγει μουσικά κομμάτια με<br>διαφορετικές ρυθμίσεις ΕQ (ισοσταθμιστή).<br>1 Πιέστε MENU, επιλέξτε **Settings** (Ρυθμίσεις) και μετά επιλέξτε

- Equalizer (Ισοσταθμιστής).
- Πιέστε ΙΚΚΙ / DDI για να επιλέξετε μεταξύ Rock, Jazz, Pop, Classical  $\overline{2}$ ή Off (Ανενεργό).
- 3 Πιέστε DII για να επιβεβαιώσετε την επιλογή σας.

#### 5.2 Εγγραφές

Η συσκευή σάς επιτρέπει να πραγματοποιήσετε εγγραφές ήχου και να τις αναπαράνετε.

#### 521 Πραγματοποίηση εγγραφών

- 1 Πιέστε παρατεταμένα REC για να ξεκινήσετε την εγγραφή ήχου. Η συσκευή σας εμφανίζει την πρόοδο εγγραφής.
- Πιέστε παρατεταμένα REC ξανά για να διακόψετε την εγγραφή ήχου. Η συσκευή σας εμφανίζει την πρόοδο αποθήκευσης. Η εγγραφή ήχου αποθηκεύεται στη συσκευή σας. (Μορφή αρχείου: VOICEXXX.WAV όπου XXX είναι ο αριθμός εγγραφής, ο οποίος δημιουργείται αυτόματα.)

# **69 Συμβουλή**

Μπορείτε οποιαδήποτε στιγμή να διακόψετε και να συνεχίσετε μια εγγραφή με το πλήκτρο ⊳Π.

#### 5.2.2 Αναπαραγωγή εγγραφών

Μπορείτε να βρείτε τις εγγραφές στη λειτουργία Εγγραφές.

- 1 Από το ριζικό μενού, επιλέξτε RECORDINGS (Εγγραφές) για να μπείτε στη λειτουργία Εγγραφών. Η συσκευή σας θα αναπαράγει όλες τις εγγραφές σας αλφαβητικά ξεκινώντας από την τελευταία εγγραφή.
- Πιέστε ⊳ΙΙΙ για να διακόψετε προσωρινά την αναπαραγωγή.  $\sqrt{2}$
- Πιέστε Ι<Κ ή >> για να αναπαράγετε την επόμενη ή προηγούμενη  $|3|$ εγγραφή.
- Πιέστε παρατεταμένα ΙΚΚ ή ▷▷ για γρήγορη περιτύλιξη εμπρός ή πίσω της εγγραφής που αναπαράγεται.

#### 5.2.3 Φόρτωση των εγγραφών στον υπολογιστή

- 1 Συνδέστε τη συσκευή σας με τον υπολογιστή. Επιλέξτε τη συσκευή σας στο Windows Explorer (Εξερεύνηση Windows).
- Θα βρείτε ένα φάκελο **Media > Voice** (Πολυμέσα > ήχος). Αυτός ο φάκελος περιέχει τις εγγραφές.
- Αντιγράψτε και επικολλήστε τις εγγραφές σε οποιαδήποτε τοποθεσία θέλετε στον υπολογιστή σας.

#### 5.2.4 Διαγραφή εγγραφών

Οι εγγραφές μπορούν να διαγραφούν μόνο στον υπολογιστή.

- Συνδέστε τη συσκευή σας με τον υπολογιστή.
- Επιλέξτε τη συσκευή σας στο Windows Explorer (Εξερεύνηση  $|2|$ Windows)
- Κάντε διπλό κλικ στο φάκελο Media > Voice (Πολυμέσα > ήχος).
- Επιλέξτε τα αργεία που θέλετε να διαγράψετε και πιέστε **Delete** (Διαγραφή) στο πληκτρολόγιο του υπολογιστή σας.

#### $5.3$ Ρυθμίσεις

Μπορείτε να ρυθμίσετε τις προτιμήσεις της συσκευής σας ώστε να ταιριάζουν με τις ανάγκες σας

- 1 Πιέστε MENU και επιλέξτε SETTINGS (Ρυθμίσεις).
- $|2|$ Πιέστε ΙΚΚΙ / D>Ι για να κάνετε αναζήτηση ανάμεσα στις διάφορες επιλογές και πιέστε ⊳ΠΙ για να επιβεβαιώσετε την επιλογή σας.
- Πιέστε MENU για έξοδο από την τρέχουσα οθόνη ρυθμίσεων.

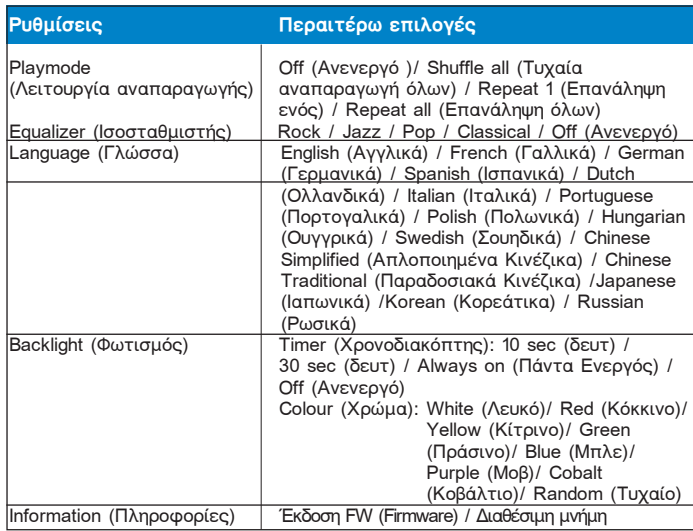

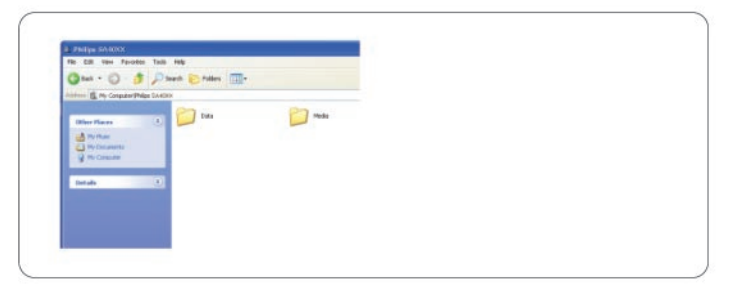

#### 5 A Χρήση της συσκευής σας για την αποθήκευση και τη μεταφορά δεδομένων

Μπορείτε να χρησιμοποιήσετε τη συσκευή σας για την αποθήκευση και τη μεταφορά αρχείων δεδομένων αντιγράφοντας αρχεία δεδομένων στο φάκελο Data (Δεδομένα) της συσκευής σας μέσω του Windows Explorer.

#### **E** Σημείωση

Τα αρχεία δεδομένων που είναι αποθηκευμένα στο φάκελο Data (Δεδομένα) δεν μπορούν να διαβαστούν απευθείας από τη συσκευή σας. Αυτά τα αρχεία δεδομένων μπορούν να διαβαστούν μόνο στον υπολογιστή σας αφού τα μεταφέρετε από τη συσκευή στον υπολογιστή σας.

#### 6 Αναβάθμιση της συσκευής σας

Η συσκευή σας ελέγχεται από ένα εσωτερικό πρόγραμμα που ονομάζεται firmware

Νεότερες εκδόσεις του firmware μπορεί να έχουν κυκλοφορήσει μετά από την αγορά της συσκευής σας.

Ένα πρόγραμμα λογισμικού που ονομάζεται Philips Device Manager θα σται της ημερικανιστικής προσωπικής του την επιβεσιασή του firmware της συσκευής σας και θα σας<br>ειδοποιήσει εάν είναι διαθέσιμο νέο firmware. Χρειάζεστε μια σύνδεση internet via autó.

Εγκαταστήστε το Philips Device Manager από το παρεχόμενο CD ή κατεβάστε την τελευταία έκδοση από την ιστοσελίδα www.philips.com/support ή www.philips.com/usasupport (για κατοίκους ΗΠΑ)

Μετά την εγκατάσταση του Philips Device Manager, κάθε φορά που συνδέετε τη συσκευή στον υπολογιστή σας, το Philips Device Manager θα<br>συνδέεται αυτόματα με το Internet και θα ελέγχει για αναβαθμίσεις.

#### 6.1 Χειροκίνητη επιβεβαίωση εάν το δικό σας firmware είναι ενημερωμένο

1 Συνδέστε τη συσκευή σας με τον υπολογιστή.

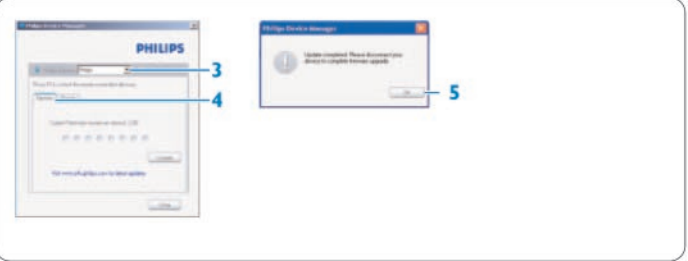

 $|2|$ Εκκινήστε το Philips Device Manager από το μενού Start (Εκκίνηση) > Programs (Προγράμματα) > Philips Device Manager.

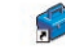

- 3 Επιλέξτε τη συσκευή σας.
- 4 Κάντε κλικ στο Update (Αναβάθμιση).
- Το Philips Device Manager θα ελέγξει εάν είναι διαθέσιμο νέο firmware στο internet και θα το εγκαταστήσει στη συσκευή σας.

Όταν εμφανιστεί στην οθόνη το μήνυμα Update completed (Η αναβάθμιση ολοκληρώθηκε), κάντε κλικ στο κουμπί **ΟΚ** και αποσυνδέστε τη συσκευή.

Θα εμφανιστεί ένα μήνυμα Updating firmware (Αναβάθμιση firmware). Η συσκευή θα επανεκκινηθεί αυτόματα μόλις το firmware έχει ενημερωθεί πλήρως. Η συσκευή είναι και πάλι έτοιμη για χρήση.

#### $\overline{7}$ Τεχνικά χαρακτηριστικά

### Ισχύς

Τροφοδοσία: Αλκαλικές μπαταρίες ΑΑΑ\*

#### Οθόνη

. ...<br>Εικόνα / Οθόνη: Μονή απεικόνιση, 32 x 128 pixel, φωτισμός οθόνης LCD<br>7 χρωμάτων

# Ήχος

- Διαχωρισμός καναλιών: 45dB
- Ρυθμίσεις ισοσταθμιστή: Rock / Jazz / Pop / Classical / Off (Ανενεργό)
- συμερως του του και της 10.00Hz<br>Απόκριση συχνότητας: 30-18.000Hz<br>Αναλογία σήματος προς θόρυβο: >85dB<br>Ισχύς εξόδου (RMS): 2x3mW
- 

#### Αναπαραγωγή ήχου

- Φορμά συμπίεσης: MP3 (8-320 kbps και VBR, Συχνότητα δειγματοληψίας: 8, 11.025, 16, 22.050, 24, 32, 44.1, 48kHz),<br>WAV, WMA (5-192kbps)
- Υποστήριξη ID3-tag: Τίτλος κομματιού και όνομα καλλιτέχνη

#### Eyvogon

Σύλληψη ήχου: Ενσωματωμένο μικρόφωνο (Μονοφωνικό)

#### Μέσο αποθήκευσης

Ενσωματωμένη χωρητικότητα μνήμης: SA400X 512MB NAND Flash<br>SA400X 512MB NAND Flash SA402X 2GB NAND Flash

Συνδεσιμότητα<br>• Ακουστικά 3,5mm, USB 2.0 <sup>++</sup>

**Μεταφορά μουσικής<br>• Windows Media Player 10** 

- Απαιτήσεις συστήματος<br>• Windows® XP (SP2 ή μεταγενέστερο)
- Επεξεργαστής Pentium Class 300MHz ή υψηλότερος
- 128MB RAM
- ιευνήσειν και<br>500 MB χώρος στο σκληρό δίσκο<br>Σύνδεση Internet
- Microsoft Internet Explorer 6,0 ή μεταγενέστερο
- Κάρτα οθόνης Video
- Κάρτα ήχου  $\overline{\phantom{a}}$
- Θύρα USB

- Η διάρκεια ζωής της μπαταρίας διαφέρει ανάλογα με τη χρήση και τις
- ρυθμίσεις.<br>1 MB = 1 εκατομμύριο bytes. Η διαθέσιμη χωρητικότητα αποθήκευσης θα είναι μικρότερη.
	- 1 GB = 1 δισεκατομμύριο bytes. Η διαθέσιμη χωρητικότητα αποθήκευσης θα είναι μικρότερη.
	- σα ειναι μικροτερη;<br>Η πλήρης χωρητικότητα μνήμης δε θα είναι διαθέσιμη, καθώς ένα μικρό<br>μέρος της μνήμης είναι δεσμευμένο για χρήση από τη συσκευή.<br>Οι τιμές χωρητικότητας είναι υπολογισμένες με βάση διάρκεια κομματιού 4 λεπτά και κωδικοποίηση WMA 64 kbps.
- Η πραγματική ταχύτητα μεταφοράς δεδομένων μπορεί να διαφέρει ανάλογα με τη διαμόρφωση του λειτουργικού σας συστήματος και του<br>λογισμικού σας.

#### Συχνές ερωτήσεις 8

Εάν αντιμετωπίσετε προβλήματα με τη συσκευή σας, ανατρέξτε στα ακόλουθα σημεία που ανανοάφονται στην επόμενη ενότητα. Παρακαλούμε επίσης να ελέγξετε τις συχνές ερωτήσεις (FAQs) στη σελίδα www.philips.com/support για επιπρόσθετη βοήθεια και άλλες συμβουλές αντιμετώπισης προβλημάτων.

Εάν δεν μπορείτε να διορθώσετε ένα πρόβλημα ακολουθώντας αυτές τις υποδείξεις, συμβουλευθείτε τον τοπικό αντιπρόσωπο ή το κέντρο τεχνικής  $εE$ υπηρέτησης.

#### <sup>1</sup> Προειδοποίηση

Μην επιχειρήσετε ποτέ και υπό οποιεσδήποτε συνθήκες, εσείς οι ίδιοι να επισκευάσετε τη συσκευή. Κάτι τέτοιο θα ακυρώσει την ισχύ της εγγύησης.

#### Η συσκευή κάνει υπερπήδηση κομματιών.

Το κομμάτι που υπερπηδήθηκε μπορεί να διαθέτει προστασία. Μπορεί να μη διαθέτετε επαρκή δικαιώματα να αναπαράγετε το κομμάτι που υπερπηδήθηκε στη συσκευή σας. Ελέγξτε τα δικαιώματα μουσικής με τον παροχέα του κομματιού.

#### Η συσκευή δεν αναγνωρίζεται από τα Windows.

Βεβαιωθείτε ότι ο υπολογιστής σας λειτουργεί με Windows XP (SP2 ή μετανενέστερο)

- <mark>Η συσκευή μου δεν έχει ισχύ ή είναι κλειδωμένη.</mark><br>• Οι μπαταρίες σας μπορεί να έχουν εξασθενίσει. Τοποθετήστε καινούργια μπαταρία πριν τη χρήση.
- Μπορεί να μην πιέσατε παρατεταμένα το ⊳∭ για αρκετό χρόνο.<br>Πιέστε παρατεταμένα το ⊳∭ έως ότου εμφανιστεί στην οθόνη η εικόνα καλωσορίσματος της Philips.
- Κάντε επαναφορά αφαιρώντας και επανατοποθετώντας την μπαταρία.

# Εάν κανένα από τα παραπάνω δεν έχει θετικό αποτέλεσμα, είναι πιθανόν να χρειάζεται να χρησιμοποιήσετε τον Device Manager για<br>την ανάκτηση της συσκευής σας:

- Βεβαιωθείτε ότι η συσκευή σας είναι αποσυνδεδεμένη από τον  $\overline{1}$ υπολογιστή και απενεργοποιημένη
- Εκκινήστε το Philips Device Manager επιλέγοντας Start (Έναρξη) > Example to The Theory of The Programs (Προγράμματα) > Philips Device Manager > Philips Device<br>Manager στον Η/Υ σας και κάντε κλικ στην καρτέλα Repair (Επισκευή).
- Πιέστε παρατεταμένα το πλήκτρο ▷▷ ενώ η συσκευή σας συνδέεται με τον υπολογιστή
- Κρατήστε πιεσμένο το πλήκτρο μέχρι το Philips Device Manager αναγνωρίσει τη συσκευή σας και μπει σε λειτουργία επαναφοράς.
- Κάντε κλικ στο κουμπί repair (επιδιόρθωση) και ακολουθήστε τις οδηγίες που δίνονται από το Device Manager
- $6$ Μετά την επιδιόρθωση της συσκευής, αποσυνδέστε την από τον υπολογιστή σας και επανεκκινήστε.

## 4 Σημαντικό

Όταν συνδέσετε τη συσκευή σας στον υπολογιστή σας για πρώτη φορά σε λειτουργία επαναφοράς, θα εμφανιστεί ένα οδηγός εγκατάστασης συσκευών για την εγκατάσταση του λογισμικού. Παρακαλούμε επιλέξτε install the software automatically (Αυτόματη εγκατάσταση λογισμικού) και κάντε κλικ στο κουμπί Next (Επόμενο), και μετά κάντε κλικ στο Finish (Τέλος) για να ολοκληρώσετε την εγκατάστασή.

Κατά την εγκατάσταση, θα εμφανιστεί ένα μήνυμα προειδοποίησης "The Software you are installing for this hardware has not passed Windows Logo testing." (Το λογισμικό το οποίο εγκαθιστάτε για αυτή τη συσκευή δεν έχει<br>περάσει από τη δοκιμή Windows Logo), παρακαλούμε επιλέξτε Continue Anyway (Συνέχεια ανεξάρτητα), η εγκατάσταση αυτή δε θα επηρεάσει τον υπολονιστή σας.

Δεν υπάρχουν κομμάτια στη συσκευή μου μετά από τη μεταφορά. Είναι τα κομμάτια σας σε μορφή MP3, WAV ή WMA; Άλλες μορφές δεν αναπαράνονται στη συσκευή

Η συσκευή δεν ανταποκρίνεται σε κανένα πάτημα πλήκτρου, και σαν<br>επακόλουθο "κολλάει" ή "παγώνει". Αφαιρέστε και τοποθετήστε την μπαταρία ξανά.

## Δεν ακούγεται ήχος.

Βεβαιωθείτε ότι τα ακουστικά σας έχουν τοποθετηθεί σωστά στην υποδοχή σι ίνδεσης.

#### Η συσκευή εμφανίζει θ.

... στολιστή σκιματικώς = .<br>Πιέστε και κρατήστε πιεσμένο το MENU/LOCK (Μενού/Κλείδωμα) νια να ενεονοποιήσετε τα πλήκτρα

### Η συσκευή δεν ενεργοποιείται και δείχνει αδρανής.

Τοποθετήστε μια καινούργια μπαταρία

συσκευή σας θα ανακτηθεί αυτόματα.

#### Η συσκευή εμφανίζει: "Player problem! (Πρόβλημα συσκευής!) Connect to PC" (Σύνδεση στον Η/Υ).

Συνδέστε τη συσκευή σας στον Η/Υ, ανοίξτε τον **Windows Explorer**<br>(Εξερεύνηση Windows), ανοίξτε το **My Computer** (Ο Υπολογιστής μου), επιλέξτε τη συσκευή, κάντε δεξί κλικ και επιλέξτε **Format** (Διαμόρφωση). Πιέστε Start (Έναρξη) για να προχωρήσετε στη διαδικασία format της συσκευής σας.

# Προειδοποίηση

Όλα τα περιεχόμενα θα διαγραφούν. Δημιουργήστε εφεδρικά αντίγραφα πριν τη διαδικασία format.

# $\sqrt{2}$

Η συσκευή εμφανίζει Memory full! Συνδέστε τη συσκευή σας με τον υπολογιστή. Διαγράψτε τα αρχεία που δε θέλετε, αποσυνδέστε με ασφάλεια και κάντε εγγραφή και πάλι

#### Μερικά κομμάτια δεν εμφανίζονται ή δεν αναπαράγονται στη συσκευή.

- Το μουσικό αρχείο μπορεί να είναι κατεστραμμένο, προσπαθήστε να αναπαράνετε το αργείο πρώτα στον υπολονιστή σας. Εάν δεν αναπαράγεται, εκτελέστε ξανά τη διαδικασία rip (μετατροπή) του κομματιού.
- Κομμάτια με ταχύτητα μετάδοσης μεγαλύτερη από 320kbps δεν υποστηρίζονται από τη συσκευή.
- Το κομμάτι που υπερπηδήθηκε μπορεί να διαθέτει προστασία. Μπορεί να μη διαθέτετε επαρκή δικαιώματα να αναπαράγετε το κομμάτι που υπερπηδήθηκε στη συσκευή σας. Ελέγξτε τα δικαιώματα μουσικής με τον παροχέα του κομματιού.

#### 9 Γλωσσάρι

# $\overline{A}$

Album (Άλμπουμ)

Μια λίστα συλλογής κομματιών.

#### M MP3

Μια μορφή (φορμά) συμπίεσης ήχου γνωστή ως MPEG-1 Audio Layer 3.

# $\overline{P}$

Playlist (Λίστα Αναπαραγωγής)

Μια λίστα περιεχομένων ψηφιακών πολυμέσων.

# W

**WAV** 

Μια μορφή (φορμά) αρχείων ψηφιακών πολυμέσων για την αποθήκευση ήχου.

### Windows Media Audio (WMA)

" ενα αρχείο ήχου σε μορφή Windows Media. Το ηχητικό περιεχόμενο του<br>αρχείου είναι κωδικοποιημένο με ένα από τα Windows Media Audio codecs.

## $\Delta$

#### Διαχείριση ψηφιακών δικαιωμάτων (DRM)

Μια τεχνολογία η οποία παρέχει συνεχές επίπεδο προστασίας σε ψηφιακό<br>περιεχόμενο κρυπτογραφώντας το με κρυπτογραφική κλείδα. Οι εξουσιοδοτημένοι παραλήπτες (ή τελικοί χρήστες) πρέπει να αποκτήσουν μια άδεια προκειμένου να ξεκλειδώσουν και να καταναλώσουν το περιεχόμενο.

# $\mathsf K$

#### Κομμάτι

Ένα μεμονωμένο μουσικό κομμάτι ή διακριτό απόσπασμα ηχητικού περιεχομένου.

# $\overline{P}$

# Ριζικό μενού

Το κύριο μενού το οποίο βρίσκεται στην κορυφή του δέντρου της δομής της διασύνδεσης του χρήστη.

# $\mathsf{T}$

## Τίτλος

Η μεγαλύτερη μονάδα περιεχομένου ψηφιακών μέσων. Για CD, μπορεί να<br>είναι το όνομα του CD.

# Πληροφορίες επικοινωνίας

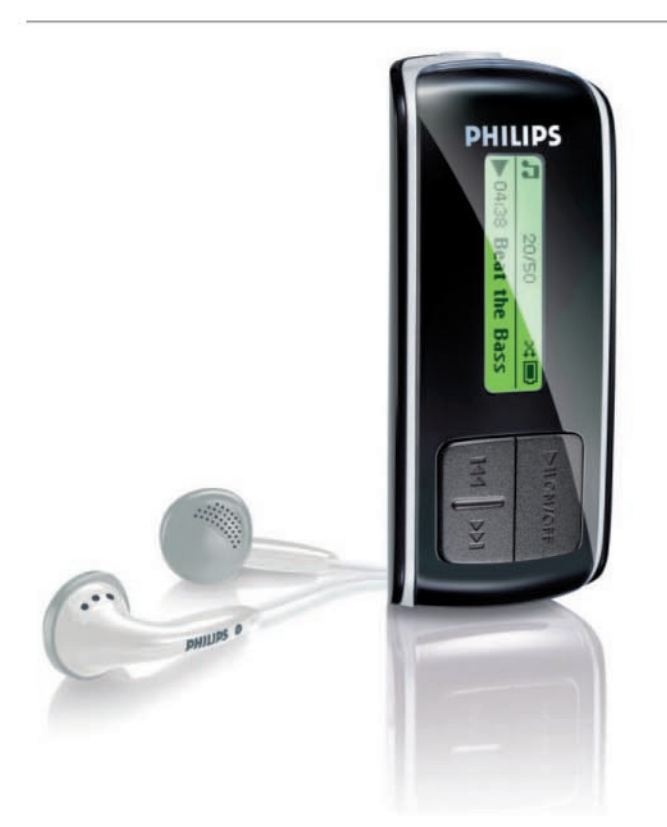

SA4000 SA4005 SA4010 SA4015 SA4020 SA4025

Argentina 11 4544 2047 (Tarifa local)

Österreich 0820 901115 (€0.20)

België 070 253 010 (€0.17)

Brasil (Exceto São Paulo) 0800 701 02 03 (Grátis)

Brasil (Sao Paulo) 2121 0203 (Preço local)

Canada (Francophone) 1-800-661-6162

Canada (English / Spanish) 1-888-744-5477

Chile 600 744 5477 (Tarifa local)

中国 4008 800 008 (本地费率)

Česká republika 800142100 (Místní tarif)

Danmark 3525 8761 (Lokal tarif)

Suomi 09 2290 1908 (Paikallinen hinta) France 08 9165 0006 (€0.23)

Deutschland 0180 5 007 532 (€0,12)

Ελλάδα 0 0800 3122 1223 (1 αστική μονάδα)

香港 2619 9663 (本地費率)

Magyarország 06 80 018544 (Helyi tarifa)

Ireland 01 601 1161 (Local tariff)

Italia 199 404 042 (€0.25)

조선 02 709 1200 (관세)

Luxemburg 26 84 30 00 (Tarification locale)

Mèxico 01 800 504 6200 (Gratis)

Nederland 0900 0400 063 (€0.20)

Norge 2270 8250 (Lokal tariff) Polska 022 3491504 (Cena połączenia lokalnego)

Portugal 2 1359 1440 (Preço local)

Россия (495) 961-1111

Россия 8 800 200-0880 (по России звонок бесплатный)

Slovensko 0800004551 (Miestna tarifa)

España 902 888 785 (€0,15)

Sverige 08 632 0016 (Lokal kostnad)

Suisse 02 2310 2116 (Ortstarif)

UK 0906 1010 017 (£0.15)

**USA** 1-888-744-5477

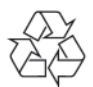

Η PHILIPS διατηρεί το δικαίωμα να πραγματοποιήσει αλλαγές στο σχεδιασμό και τις προδιαγραφές για βελτίωση του προϊόντος χωρίς προειδοποίηση.

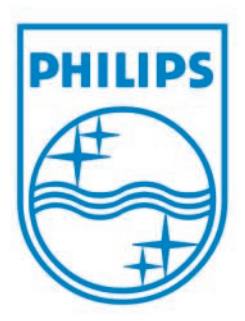

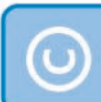

Δείξτε υπευθυνότητα Σεβαστείτε τα πνευματικά<br>δικαιώματα

Τα τεχνικά χαρακτηριστικά είναι πιθανό να αλλάξουν χωρίς<br>προειδοποίηση.<br>Τα εμπορικά σήματα είναι ιδιοκτησία της Koninklijke Philips<br>Electronics N.V. ή των αντίστοιχων κατόχων τους<br>© 2006 Koninklijke Philips Electronics N.

www.philips.com

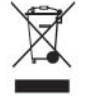